# **SPECIFICATIONS**

### **Photo recording**

| Photo resolution                  | 30MP/24MP / 20MP / 16MP / 12MP      |
|-----------------------------------|-------------------------------------|
| File format                       | .JPG                                |
| Time lapse mode                   | 5min / 10min / 30min / 60min        |
| Multi-shot mode                   | Up to 9 photos per detection        |
| Stamp ( <b>photos and video</b> ) | Date, time, temperature (°C /°F)and |
|                                   | moon phase Camera/Video/Camera      |
| Capture mode                      | Camera/Video/Camer+Video/Time       |
|                                   | lapse                               |
| Video recording                   |                                     |
| Video resolution                  | 4K / 2K/ 1080P / 720P / VGA(480P)   |
| File format                       | .MP4 / H.264                        |
| Video length                      | 5s /10s / 30s / 60s / 90s           |
| Capture mode                      | Camera/Video/Camera+V               |
|                                   | ideo/Timelapse                      |
| Memory storage                    |                                     |

Support

- Internal memory: none
- External memory: Micro SD card (up to 256GB, Not included)

| Viewing                      |                                      |
|------------------------------|--------------------------------------|
| Built-in screen              | TFT 2.0"                             |
| Power source                 |                                      |
| Alkaline Battery             | 1.5V AA Battery*8                    |
| Lithium Battery              | lithium AA battery DC 12V 1A         |
| External Power Jack          | DC 12V/1A(3.5x1.35mm)                |
| Detection system             |                                      |
| Motion Sensor                | 1 x PIR                              |
| Detection Angle              | 120°                                 |
| Detection Range              | Adjustable from 1 to 98 Ft           |
| Trigger Speed                | 0.2second                            |
| Delay between each detection | 1/5/10/30 seconds, 1/5/10/30 minutes |

Night time illumination system

| Flash Range | < 98 Ft                |  |
|-------------|------------------------|--|
| Exposure    | Auto / 100 / 200 / 400 |  |

#### **Optical field of view**

120°

#### **Dimensions**

150mm" x 100mm" x 60mm"

Recommendations

Operating temperature

(-4°Fto + 158°F) (-20°C to + 70°C)

### Waterproof level

IP 66

## **THE BASICS**

High power invisible LED

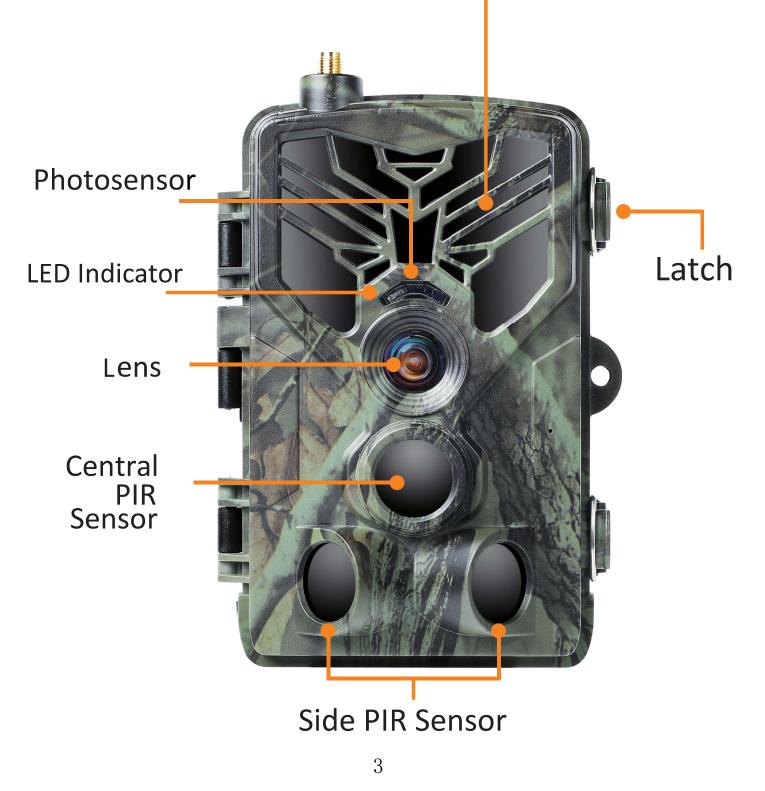

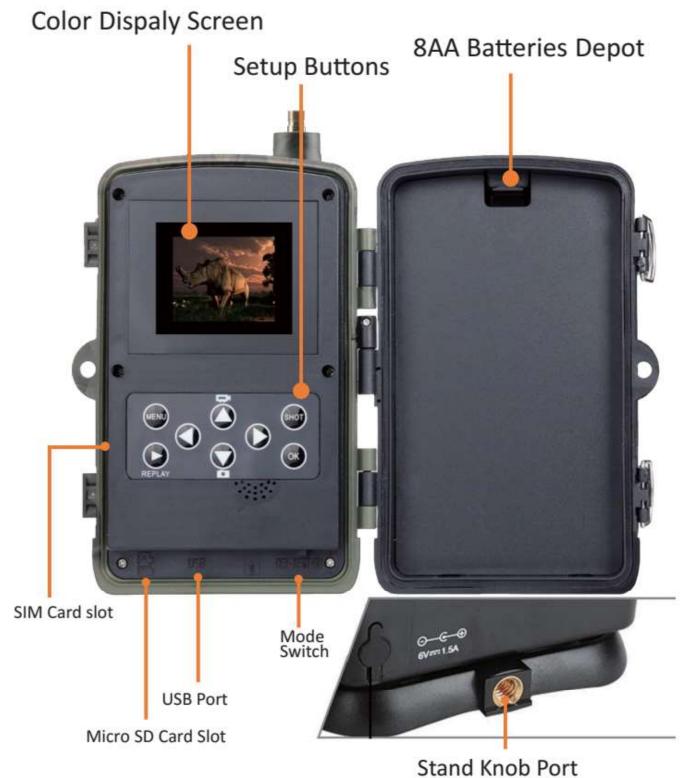

# **INSTALLATION**

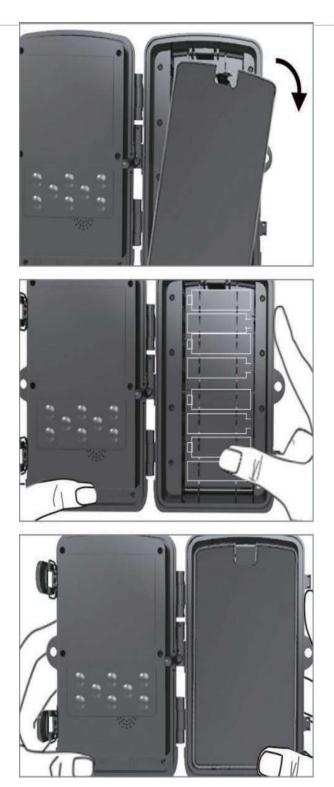

## Step1

 Open the battery cover and insert 8 batteries(AA) following to the positive and the negative battery sign.

Close the battery cover to

Resist water and dust

## **AWARNING**

Be Sure to put AA batteries in the correct direction. Inserting batteries incorrectly will cause permanent damage.

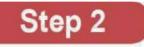

Insert Micro SD(Not included) memory card to Trail Camera.

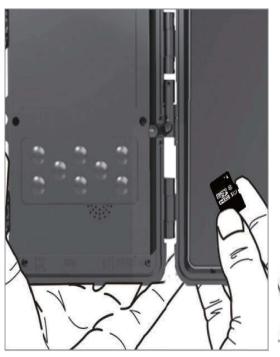

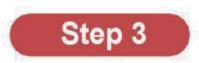

Insert the sim card into the card slot After sim card is inserted Turn on and check the left side of the Screen

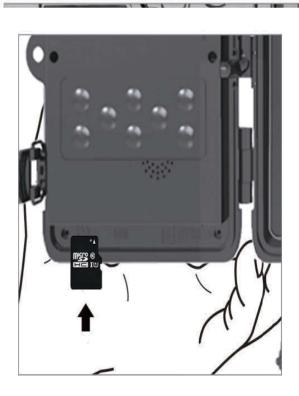

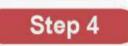

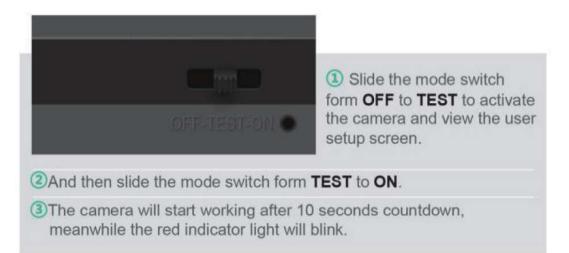

See if the signal grid is green, Green means receiving sign. White means signal reception failed Need to check if the sim card is locked

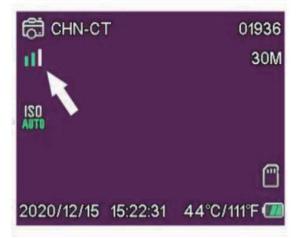

#### Step 5

Scan the QR codes below or search for SUNTEKCAM on the Apple appstore or search for SUNTEKCAM on the Google Play to download the app.

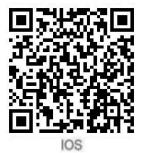

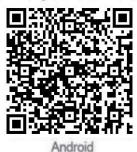

# **APP BINDING**

## 1.How to check your ID and bind APP

1).Open your own machine menu interface and select Network Click Device ID and the personal id of the machine will appear

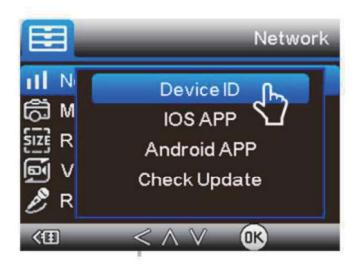

2).Start the application, press + to scan the camera's quality check code and add the camera to your application. You can also click the scan item and manually enter the id

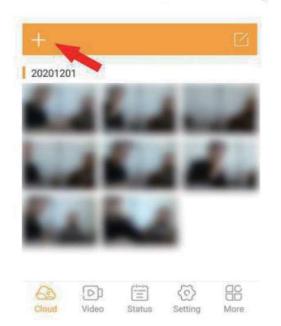

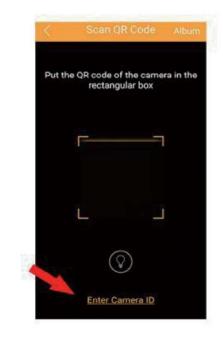

3).Fill in Device name, and password 123456 and press" submit Then your camera is added into App successfully.After adding the device, remember to bind the sim card number in the settings. The area code is the number belonging to your area

|                                                                                                    | Mode                 | Phote  |
|----------------------------------------------------------------------------------------------------|----------------------|--------|
|                                                                                                    | Delay                | INSTAN |
|                                                                                                    | Photo size           | 305    |
|                                                                                                    | Multishot            |        |
| . 🚍                                                                                                    | Sensitivity          | Hig    |
|                                                                                                    | Camera name          |        |
| Device ID                                                                                                    | Device ID            |        |
|                                                                                                    | Share My Device      |        |
| Device name                                                                                                    | Data recharg         |        |
| Please enter the name of the.                                                                                                    | Country code         |        |
| provant gas a trace on contract has                                                                                                    | Phone number         |        |
| eck device password                                                                                                    | T THEORY DESIGNATION |        |
| Please enter password                                                                                                    |                      |        |
| and a second second s | Video Resolution     | 40     |
| Construction of the second second s | Video Resolution     | *      |

## 2.How to get pictures and videos ?

1).ln" Video" submenu press" capture" then camera will get a command from App and capture a picture/video.

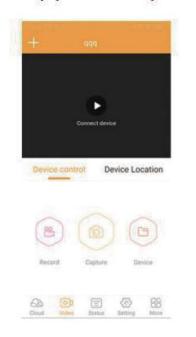

## **EXTERNAL POWER SUPPLY** Use 12V DC Power source (Not included)

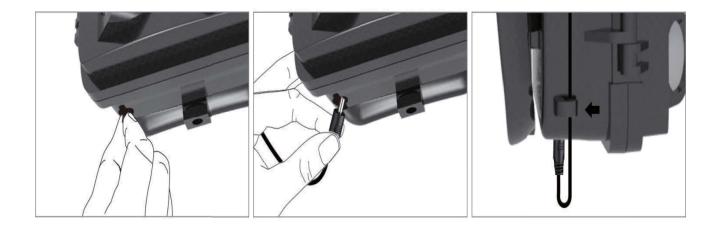

## **OPERATING BUTTON**

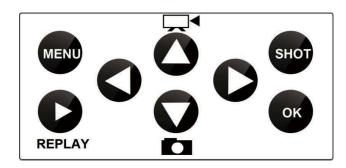

| MENU Menu Button Menu Setting                                   |
|-----------------------------------------------------------------|
| REPLAY Shutter Button Start/End Video Recording or Photo Taking |
| Video Button Video Recording Mode                               |
| Camera Button Photo Mode                                        |
| Replay Button Replay Mode                                       |
| Button: ON/OFF                                                  |
| 10                                                              |

# **SETUP MENU**

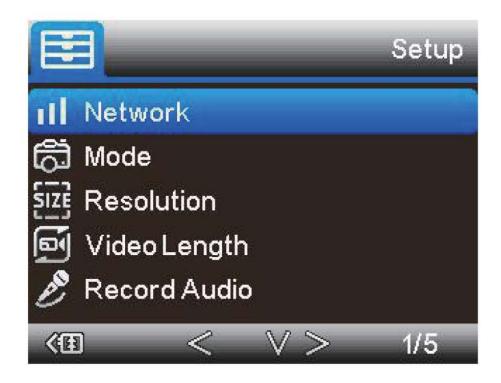

| Setup        | Sub Menu                                | Description                                                 |
|--------------|-----------------------------------------|-------------------------------------------------------------|
| Mode         | Camera,video,camera<br>&video,Timelapse | Picture,video,picture<br>and video,taking piture<br>regular |
| Resolution   | 4K,2K, 1080P, 720P,<br>WVGA(480P)       | Video Resolution                                            |
| Video Length | 5/10/30/60/90<br>Seconds                | Each Video max 90 sec,<br>default 10sec                     |
| Record Audio | On / Off                                | Video With Sound                                            |

| Setup           | Sub Menu                                           | Description            |
|-----------------|----------------------------------------------------|------------------------|
| Image Size      | 30MP/24MP/20MP/16MP/<br>12MP                       | Image resolution       |
| Interval        | 1/5/10/30sec,1/5/10/30min                          | Max 30 minutes delay   |
| Time Lapse      | 5/10/30/60 minutes                                 | Take pic every 5min    |
| Sequcence       | 1/3/6/9 pictures                                   | Max 9 pics one shot    |
| ISO             | Auto/100/200/400                                   | Exposure level         |
| Over write      | On / Off                                           | Cycle Recording        |
| PIR Sensitivity | High/Medium/Low                                    | Adjust PIR sensitivity |
| Language        | EN/FR/DE/IT/ES/POR/<br>HRV/DAN/SVE/SUO/POL<br>/PYC | Adjust PIR sensitivity |
| Frequency       | 50HZ / 60HZ                                        | Screen refresh rate    |
| Camera ID       | CAM000                                             | 6 numbers or letters   |
| Password        | On / Off                                           | 4 numbers              |
| Working Timer   | 00:00:00 to 23:59:59                               | N/L                    |
| Date / Time     | DD/MM/YY                                           | N/L                    |
| Format          | OK / Cancel                                        | Format memory card     |
| Default Setting | OK / Cancel                                        | Back to default        |

# SYSTEM

1) .Click on them to open the network and select Search for Updates

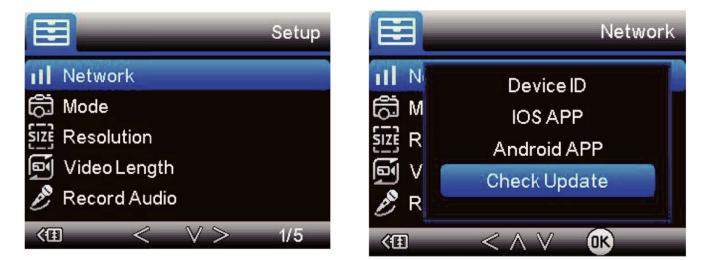

2) Check after opening if your computer is the latest version

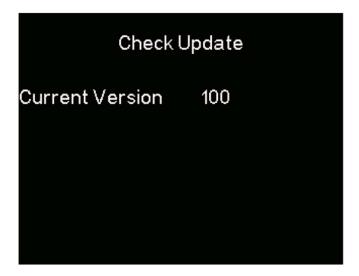

If the current version is displayed at the machine interface and no update message is displayed, this is the latest version

| Update?             | Check Update |
|---------------------|--------------|
| Current Version 100 | APN          |
| New Version 101     | FW           |
| Cancel              |              |
| OK                  |              |
|                     |              |

If the blue font New Version appears below the version number, you can choose to update or not to update If you choose to update, you need to click FW to update

| In the update       |  |
|---------------------|--|
| Download FW         |  |
| 0.44MB/13.75MB3%    |  |
| /mnt/sd/FWHC900A.7z |  |
|                     |  |

Wait until the progress bar reaches 100% and the upgrade is completed

# In Thebox

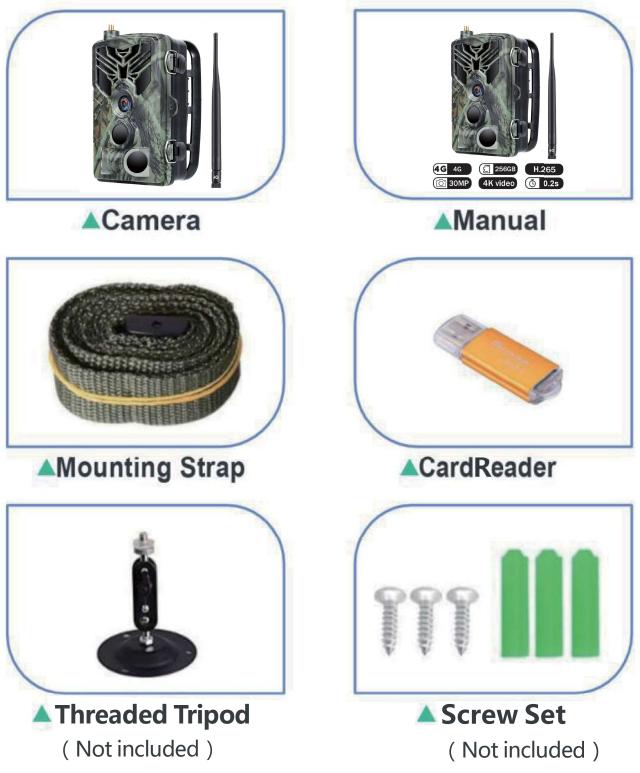

15

# TROUBLESHOOTING

#### Q: I want to use this camera, what do I need to prepare? how to setup ?

A: You only need to prepare a SIM card, (Please note that it must be a prepaid SIM card, closed PIN code,) Use your mobile phone to download our APP (SUNTEKCAM), use the APP to scan the camera's device ID, connect to the camera APP. The country/region code can not use the symbol + or 00, only your country/region code (such as 34, 35, 39, 49, 32...) Please fill in your camera SIM card phone number. don't fill in your mobile phone SIM card number.

#### Q: Is it possible to receive live images remotely?

A: yes ,our this 900pro support live video and get the photos and videos from the phone App .

#### Q: What kind of telephone operators do you support?

A:We support most European operators. We write it in the system for automatic identification. If it is not in the system, you can capture the SIM card APN information on the screen and send it to us, (slide off to test mode, you can catch it). and our engineers will add it to the program.

#### Q: I have set the email for sending the files on my HC-900pro . But nothing

A: This camera trap works only with the App and does not work with the MMS config .if you need our MMSconfig system camera ,you can buy it from our shop. system phone.